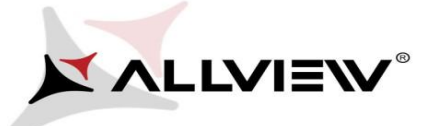

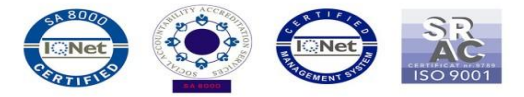

## *The update procedure through OTA – Allview X2 Soul PRO / Android 5.0 / 13.10.2015*

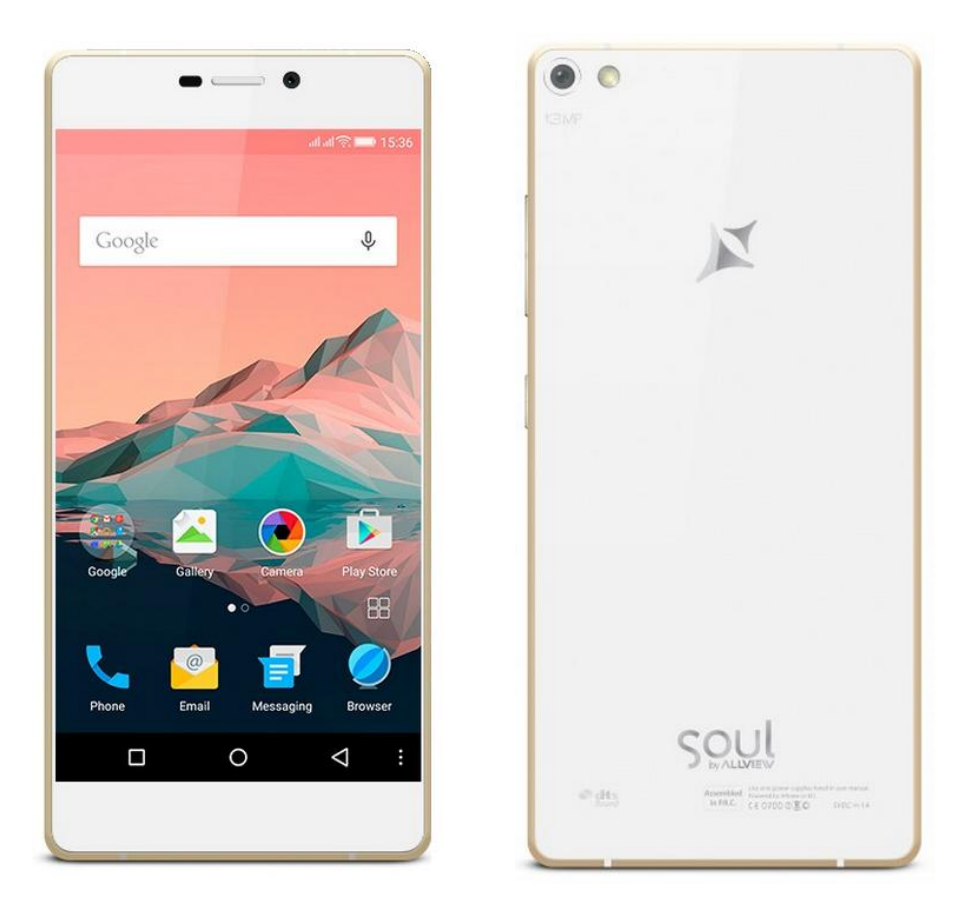

*The software update advantages are:* 

- *software stability improvement;*
- *translations improvement;*
- *fixing some minor bugs.*

*ATTENTION! The phone must be fully charged when initializing the procedure.* 

*ATTENTION! Please do not stop under any circumstance the update operation. The software update is an operation which is realised on own responsibility by following the steps below.* 

To update the software version of the *Allview X2 Soul PRO* smartphone it is necessary to follow the next steps:

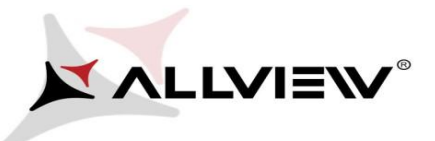

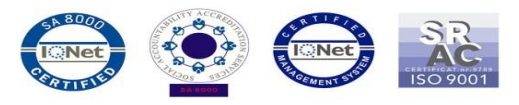

- 1. Turn on the phone and connect it to a wireless network.
- 2. Open the **"System updates"** app from the apps menu:

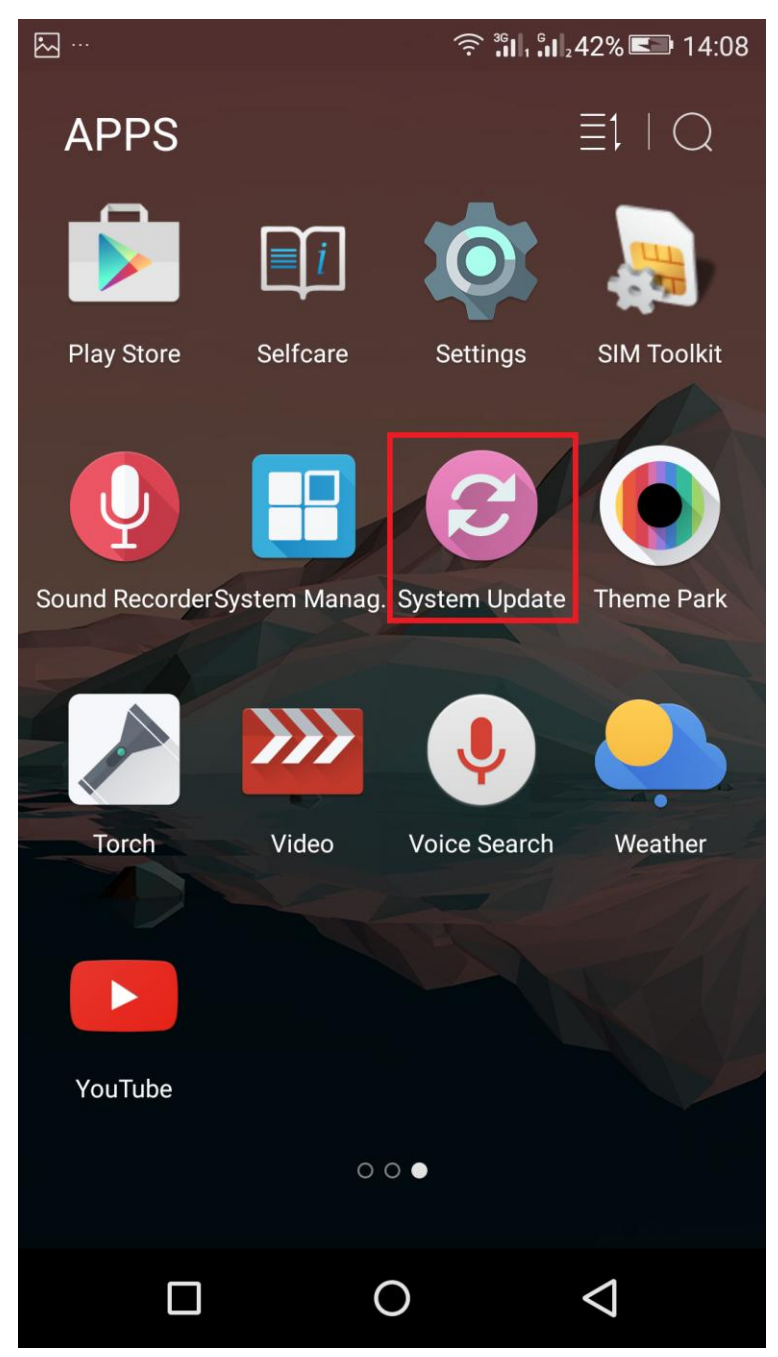

3. For search software version use button *"Check new version"*

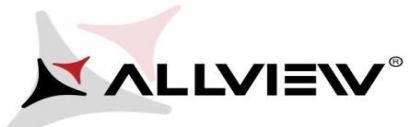

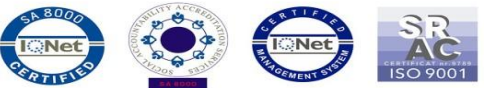

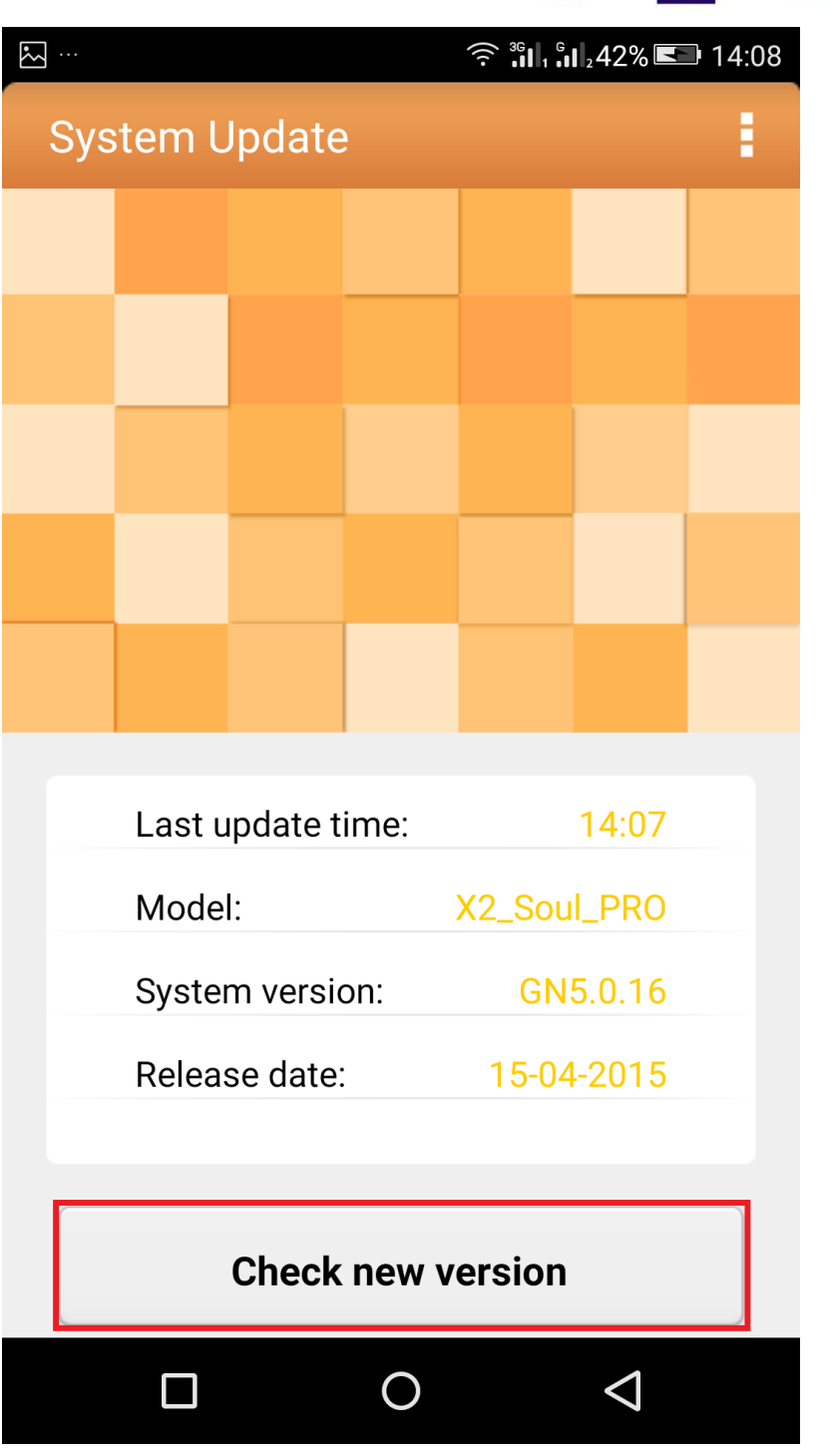

4. The *"System Update"* app has detected a new software version (*X2\_Soul\_PRO\_0301\_V5689*). Tick the option: **Download:** 

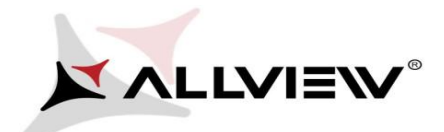

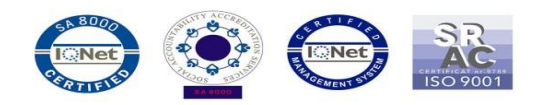

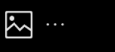

 $\widehat{\mathbb{R}}$   $\lim_{n \to \infty}$   $\lim_{n \to \infty}$  45%  $\blacksquare$  14:15

**System Update** 

Summary

X2-Soul-PRO (346.17M)

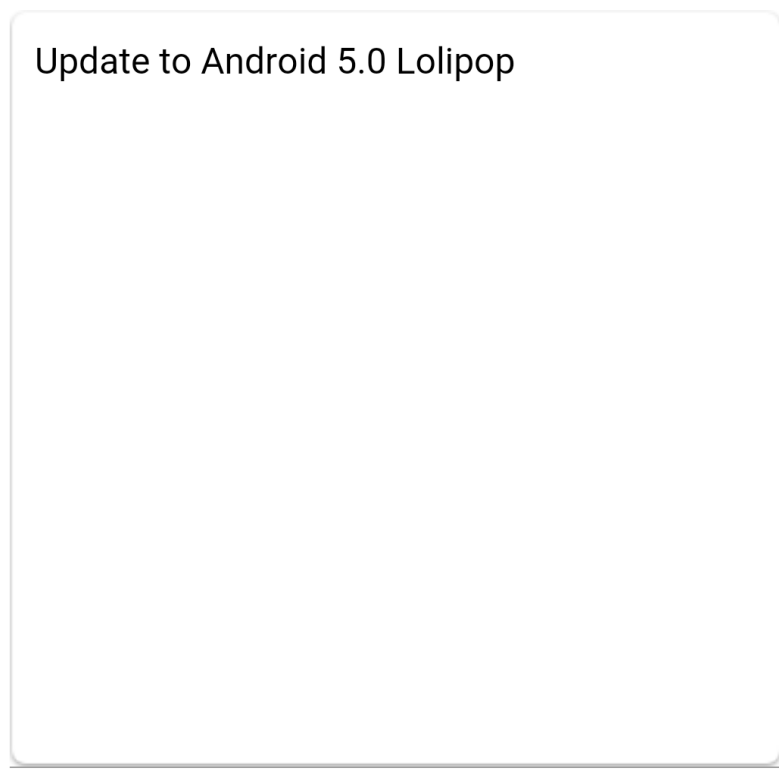

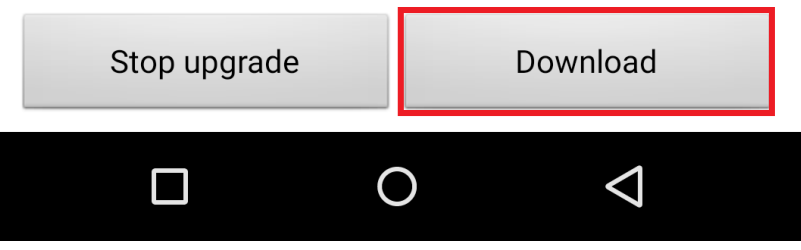

5. Please wait for the full software download in the phone's internal storage.

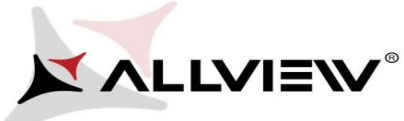

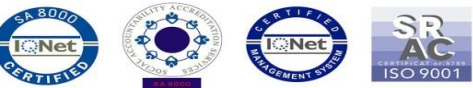

System Update **System Update** K Summary X2-Soul-PRO (346.17M) Update to Android 5.0 Lolipop

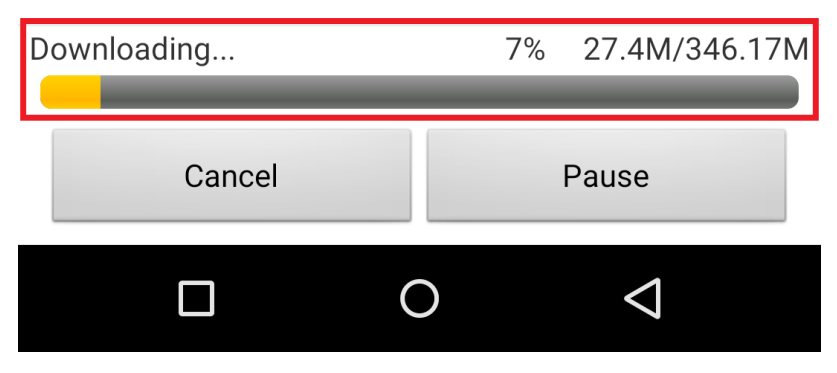

6. After full software download, select *"Upgrade":* 

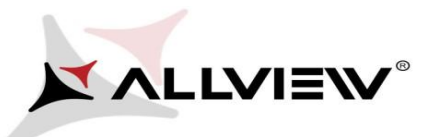

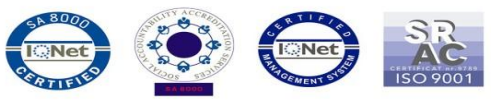

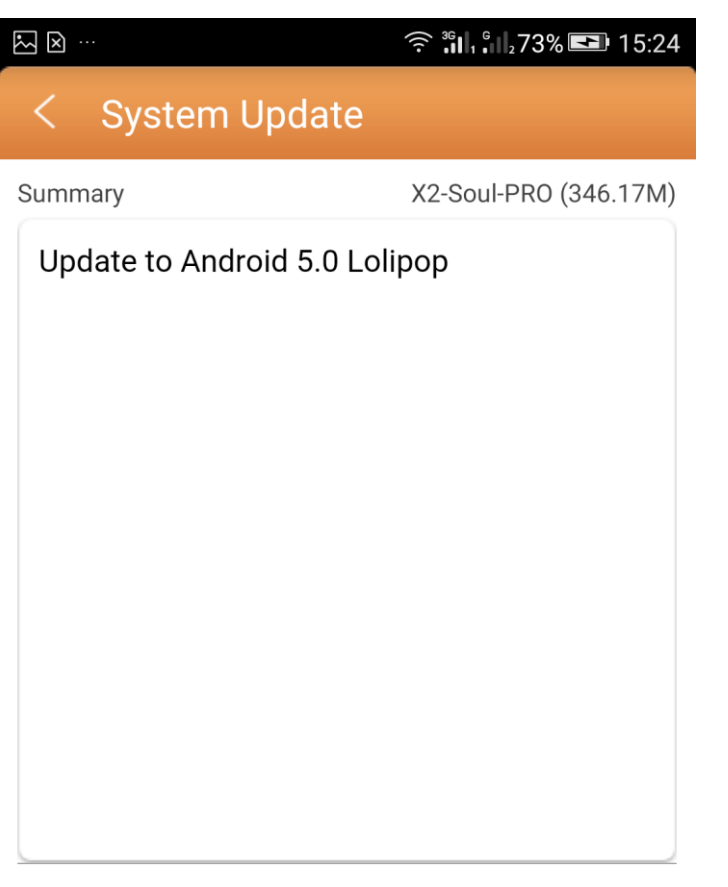

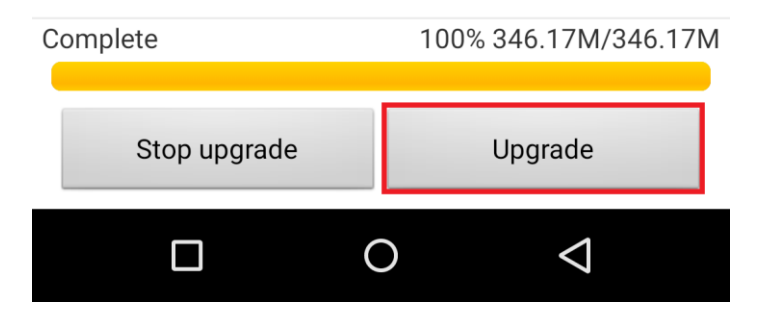

- 7. The phone will reboot and the update procedure will start automatically .
- 8. After finishing the update process, the phone will reboot itself.

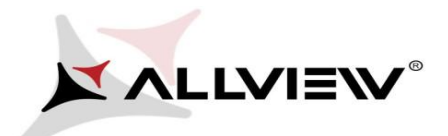

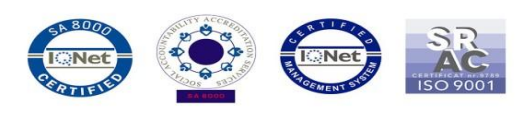

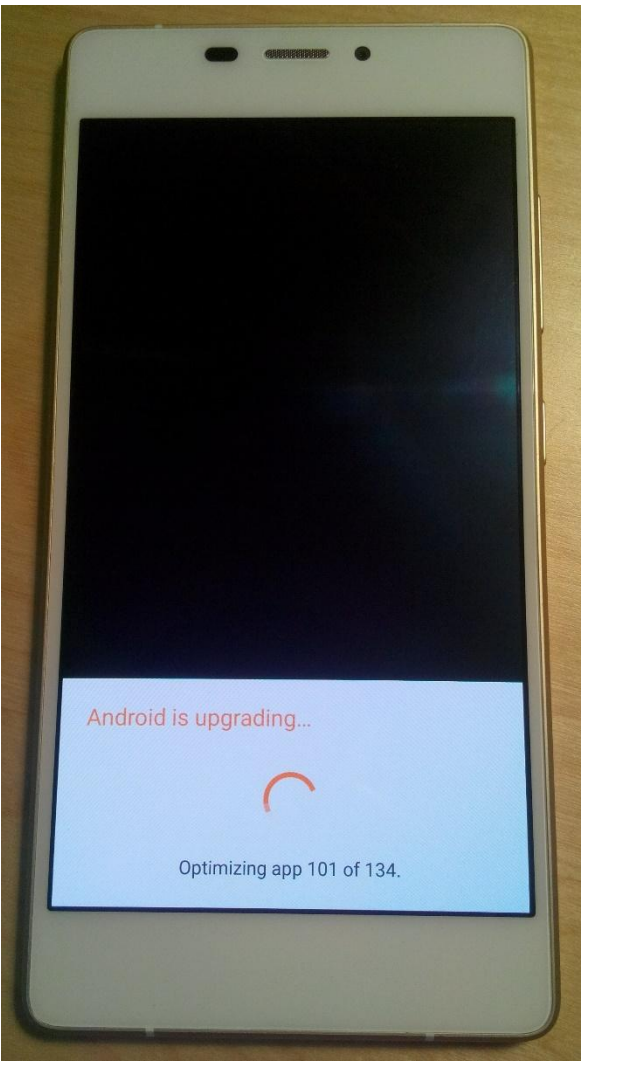

9. On the phone's screen this message will be displayed: *"Android is upgrading".* 

*The update file downloaded in the internal storage will be deleted automatically after the termination of the update process.* 

We recommend **Factory Reset** after the update, to avoid some errors.

 *ATTENTION! The phone's factory reset will completely delete all personal information and the apps installed in the phone.*